This is your presentation title

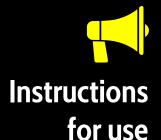

Open this document in Google Slides (if you are at slidescarnival.com use the button below this presentation)

You have to be signed in to your Google account

#### **EDIT IN GOOGLE SLIDES**

Go to the *File* menu and select *Make a copy*.

You will get a copy of this document on your Google Drive and will be able to edit, add or delete slides.

#### **EDIT IN POWERPOINT®**

Go to the *File* menu and select *Download* as *Microsoft PowerPoint*. You will get a .pptx file that you can edit in PowerPoint.

Remember to download and install the fonts used in this presentation (you'll find the links to the font files needed in the Presentation design slide)

More info on how to use this template at <a href="https://www.slidescarnival.com/help-use-presentation-template">www.slidescarnival.com/help-use-presentation-template</a>

This template is free to use under <u>Creative Commons Attribution license</u>. If you use the graphic assets (photos, icons and typographies) provided with this presentation you must keep the <u>Credits slide</u>.

# Hello!

I am Jayden Smith

I am here because I love to give presentations. You can find me at **@**username

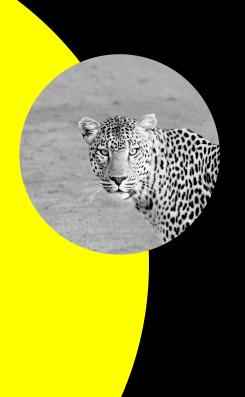

# **Transition** headline Let's start with the first set of slides

Quotations are commonly printed as a means of inspiration and to invoke philosophical thoughts from the reader.

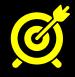

# This is a slide title

- Here you have a list of items
- And some text
- But remember not to overload your slides with content

You audience will listen to you or read the content, but won't do both.

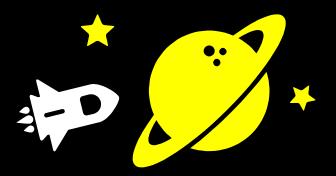

# **BIG CONCEPT**

Bring the attention of your audience over a key concept using icons or illustrations

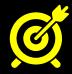

You can also split your content

## White

Is the color of milk and fresh snow, the color produced by the combination of all the colors of the visible spectrum.

## Black

Is the color of coal, ebony, and of outer space. It is the darkest color, the result of the absence of or complete absorption of light.

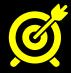

# In two or three columns

# Yellow

Is the color of gold, butter and ripe lemons. In the spectrum of visible light, yellow is found between green and orange.

## Blue

Is the colour of the clear sky and the deep sea. It is located between violet and green on the optical spectrum.

### Red

Is the color of blood, and because of this it has historically been associated with sacrifice, danger and courage. A picture is worth a thousand words

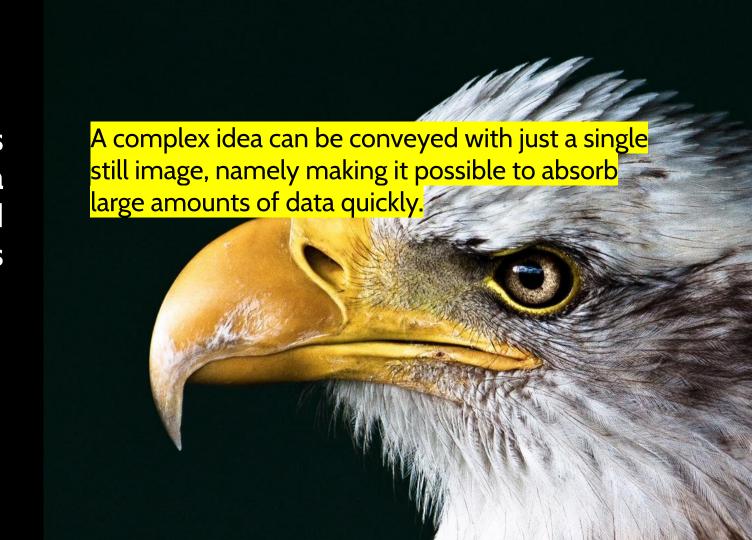

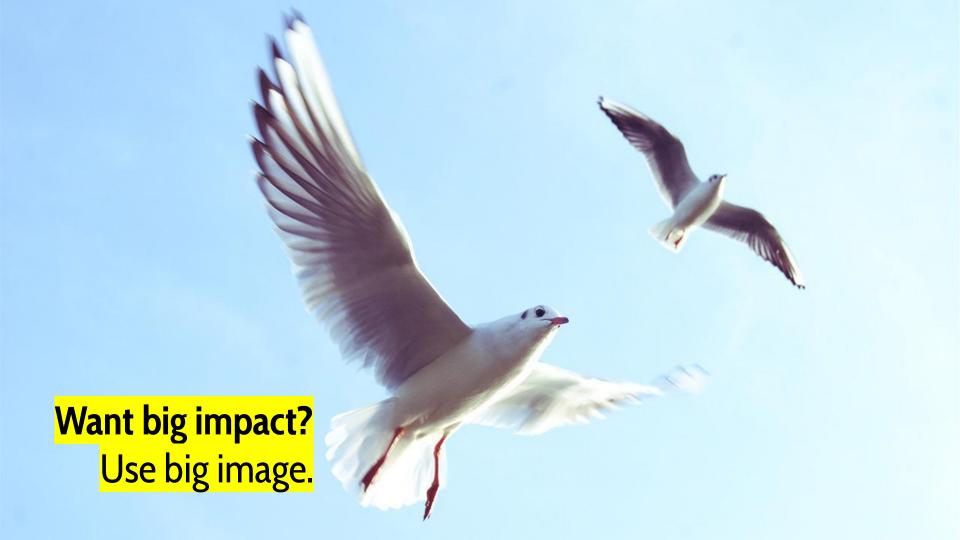

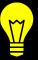

Use charts to explain your ideas

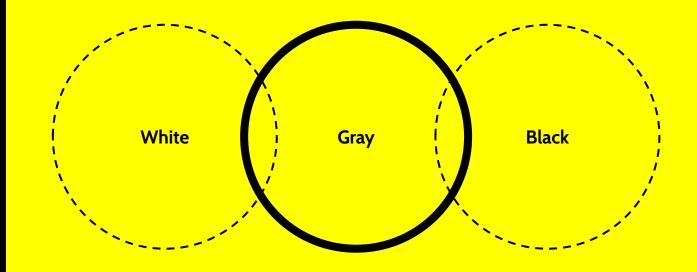

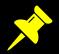

# And tables to compare data

|        | А  | В  | С  |
|--------|----|----|----|
| Yellow | 10 | 20 | 7  |
| Blue   | 30 | 15 | 10 |
| Orange | 5  | 24 | 16 |

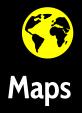

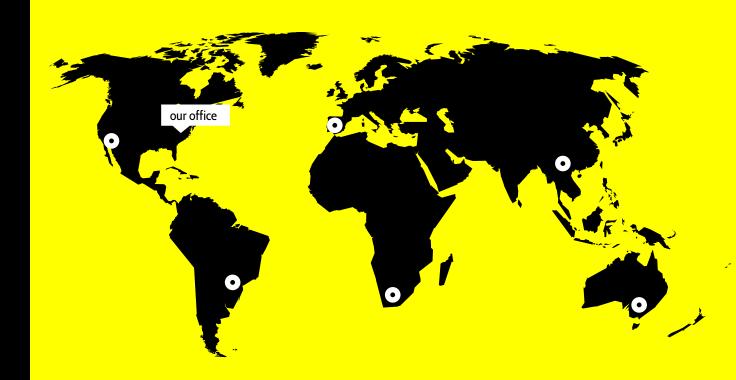

# 89,526,124

Whoa! That's a big number, aren't you proud?

89,526,124\$
That's a lot of money

185,244 users
And a lot of users

100% Total success!

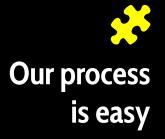

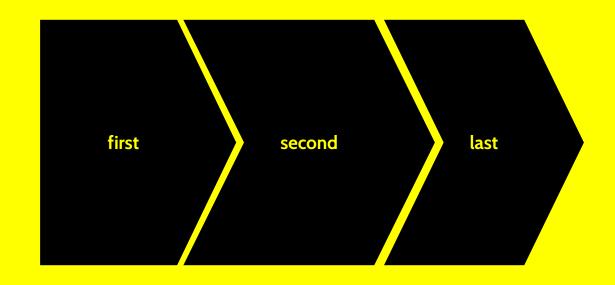

# Let's review some concepts

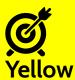

Is the color of gold, butter and ripe lemons. In the spectrum of visible light, yellow is found between green and orange.

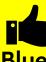

# Blue

Is the colour of the clear sky and the deep sea. It is located between violet and green on the optical spectrum.

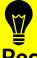

## Red

Is the color of blood, and because of this it has historically been associated with sacrifice. danger and courage.

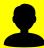

## Yellow

Is the color of gold, butter and ripe lemons. In the spectrum of visible light, yellow is found between green and orange.

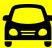

## Blue

Is the colour of the clear sky and the deep sea. It is located between violet and green on the optical spectrum.

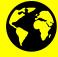

## Red

Is the color of blood, and because of this it has historically been associated with sacrifice. danger and courage.

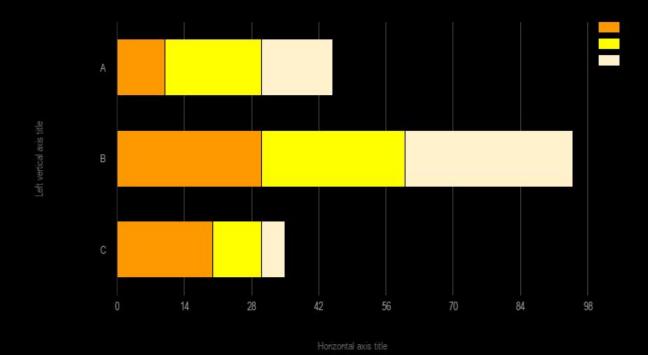

You can copy&paste graphs from <u>Google Sheets</u>

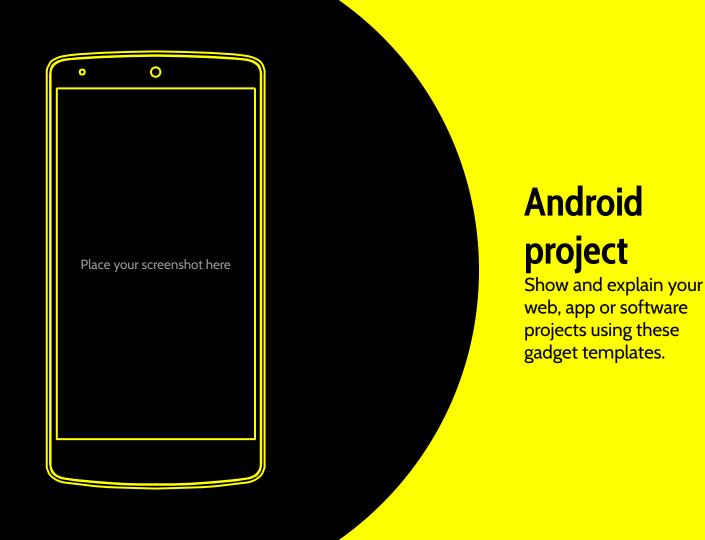

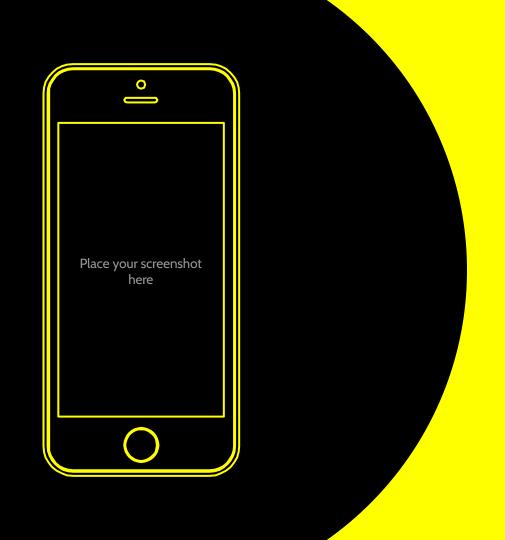

# iPhone project

Show and explain your web, app or software projects using these gadget templates.

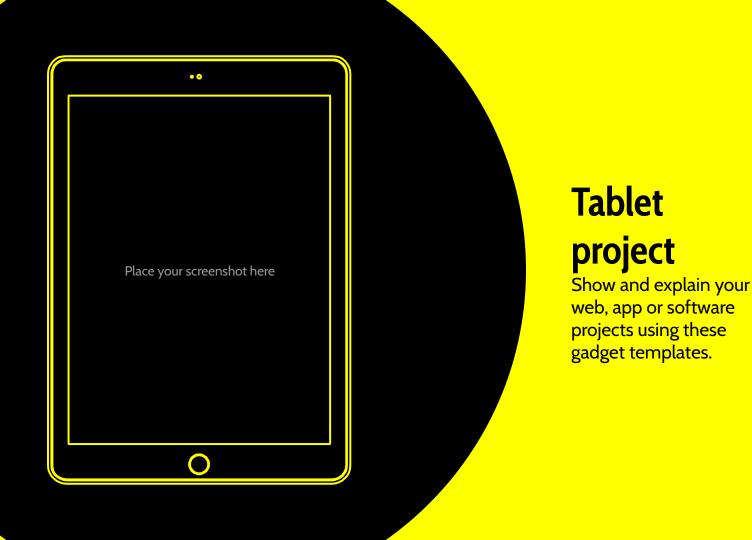

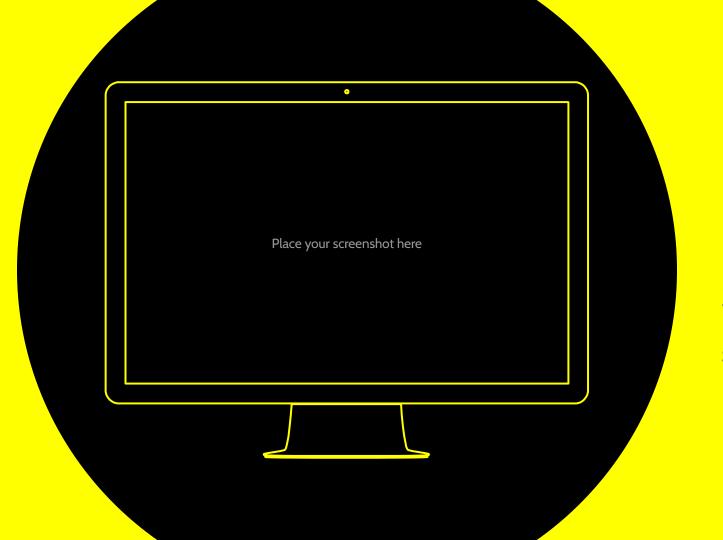

# Desktop project

Show and explain your web, app or software projects using these gadget templates.

# Thanks!

Any questions?

You can find me at ousername & user

ousermane

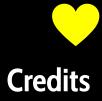

Special thanks to all the people who made and released these awesome resources for free:

- Presentation template by SlidesCarnival
- Photographs by <u>Unsplash</u>

# Presentation design

This presentation uses the following typographies and colors:

- Titles: Cabin condensed
- Body copy: Cabin

You can download the fonts on this page:

https://www.google.com/fonts#UsePlace:use/Collection:Cabin:400,700,400italic,700 italic|Cabin+Condensed:400,700

Click on the "arrow button" that appears on the top right

- Black #000000
- Yellow #ffff00

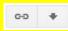

You don't need to keep this slide in your presentation. It's only here to serve you as a design guide if you need to create new slides or download the fonts to edit the presentation in PowerPoint®

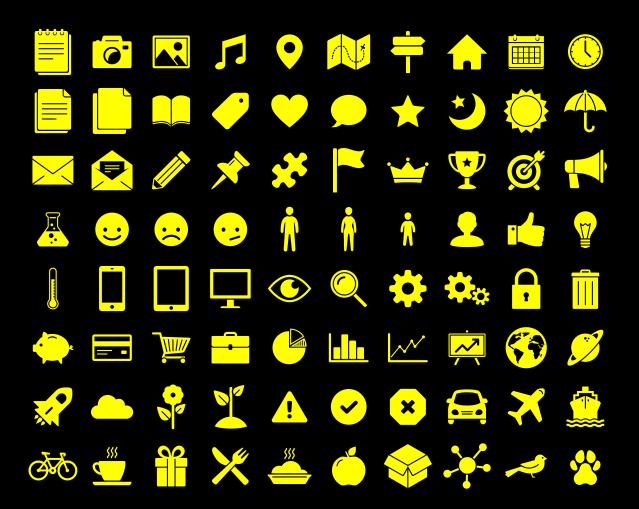

### SlidesCarnival icons are editable shapes.

This means that you can:

- Resize them without losing quality.
- Change fill color and opacity.
- Change line color, width and style.

Isn't that nice?:)

### Examples:

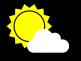

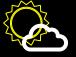

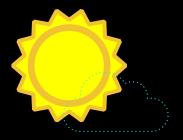